# 國立嘉義大學同步遠距教學

### Microsoft Teams

## 提作教學-學生版

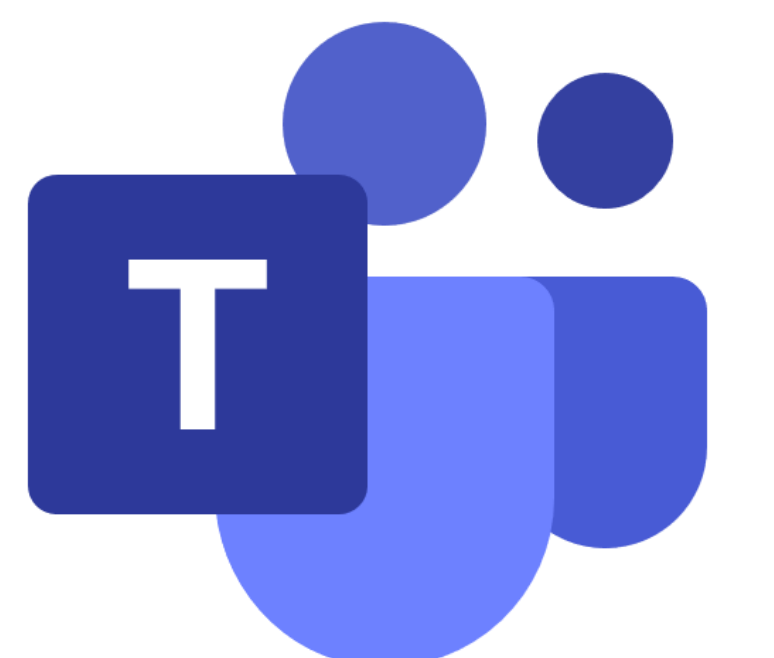

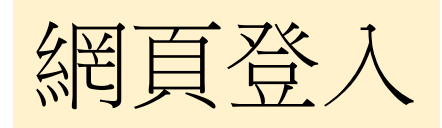

### Teams網址: <https://teams.microsoft.com/>

帳號: 校務行政系統帳號@ncyu.edu.tw

密碼:同校務行政系統密碼

本校已將本校師生**Teams**帳密預設妥當,各位教師的帳號密 碼對應校務行政系統的代號與密碼, 例如教師編號**a0999**,請輸入**a0999@ncyu.edu.tw** 學生學號**1091234**,請輸入**:1091234@ncyu.edu.tw** 密碼為校務行政系統的密碼。

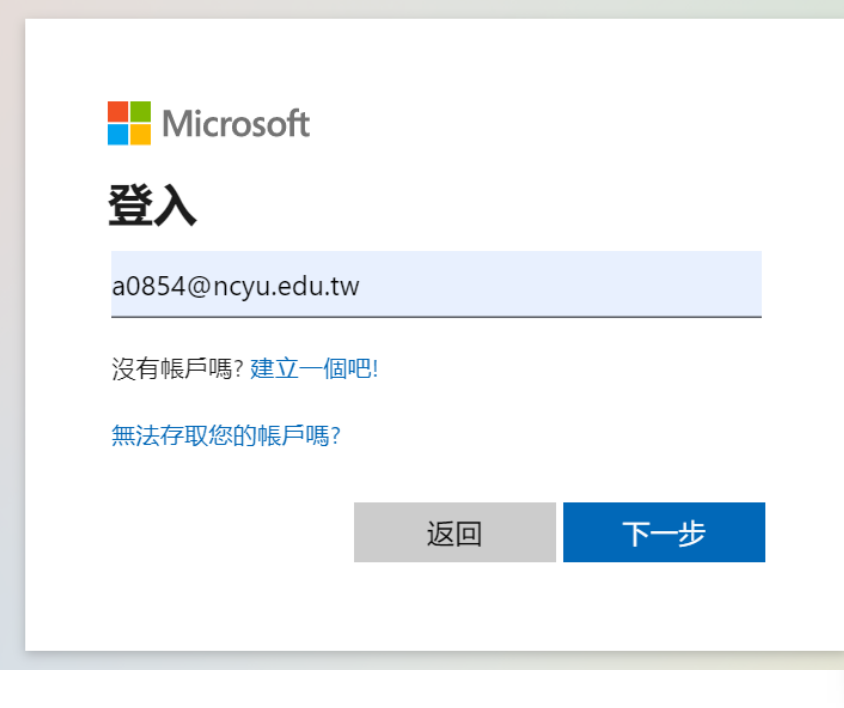

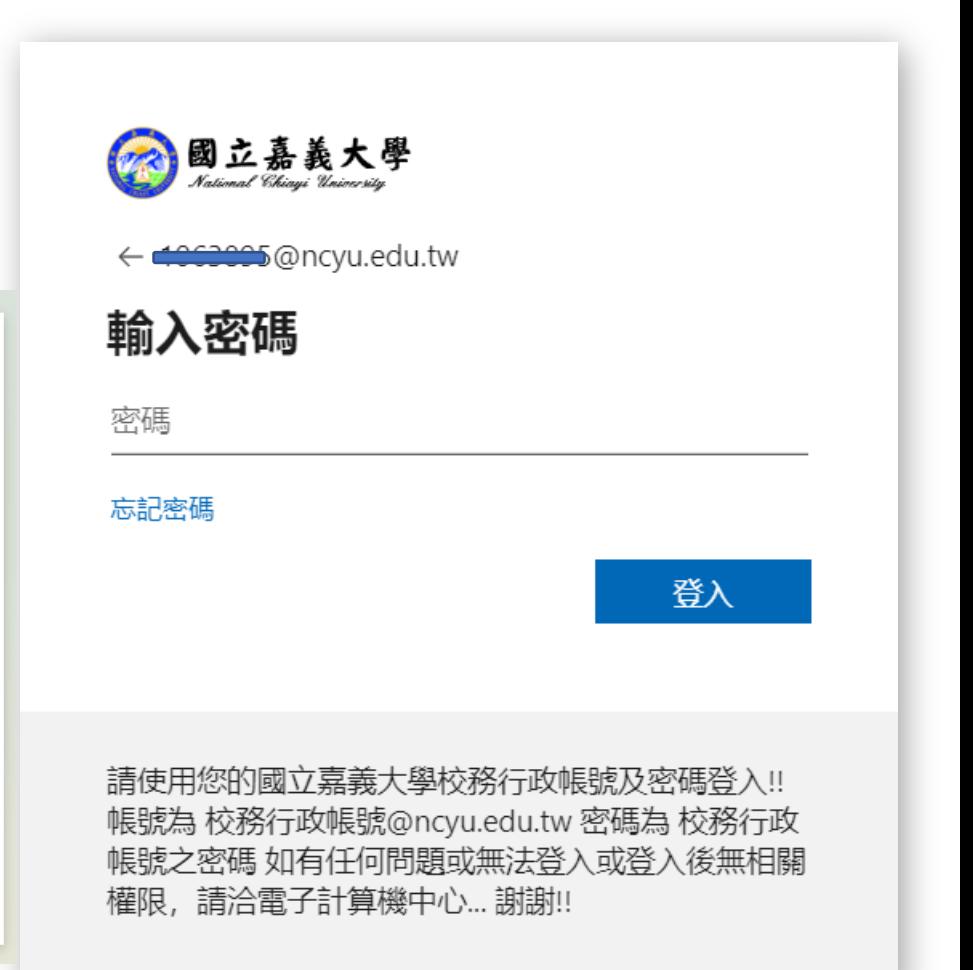

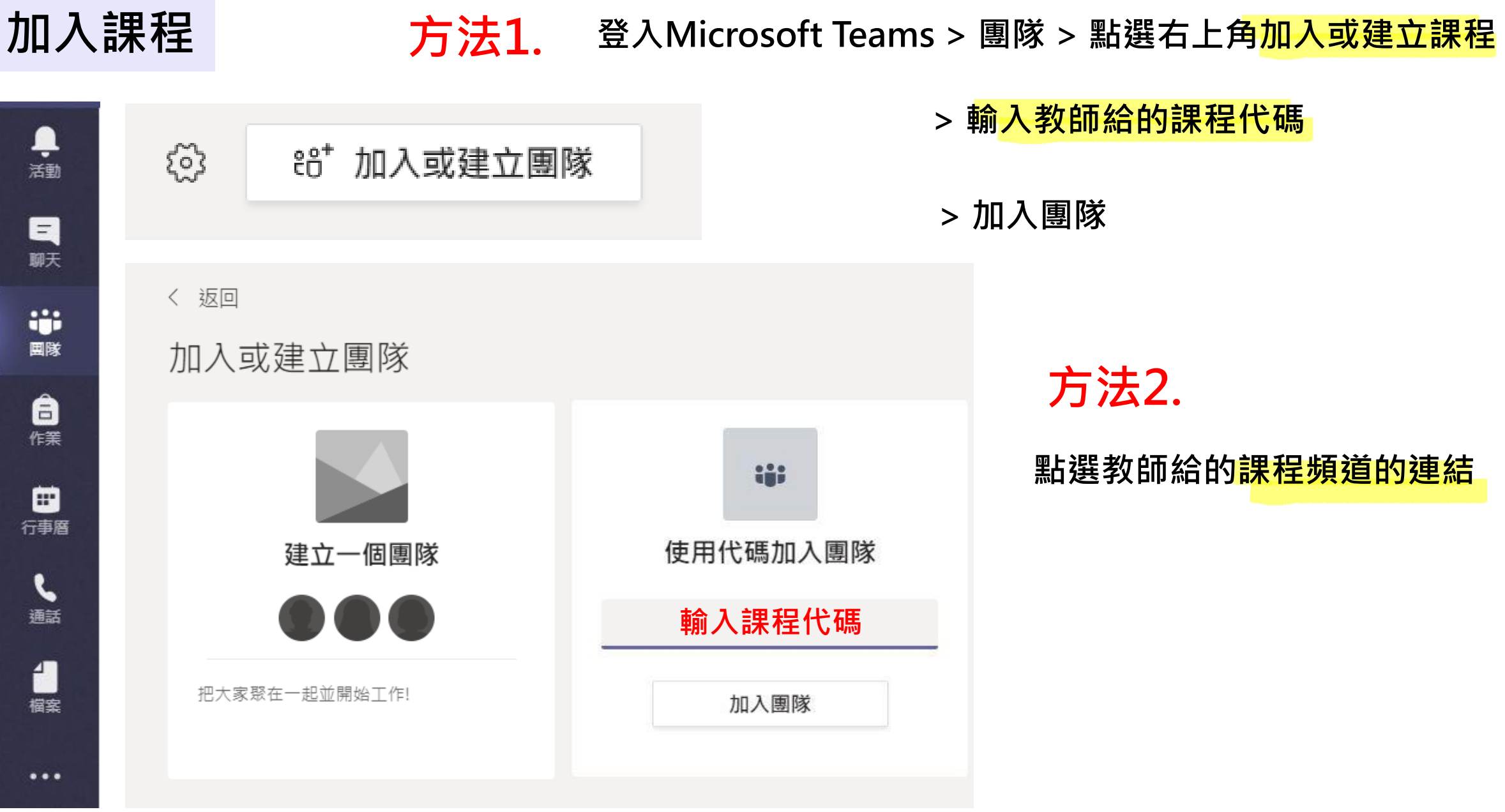

#### 加入會議 | 我在我的生活有進行中的會議 >右上角會有提示視窗 > <mark>點選加入</mark>

> 立即加入

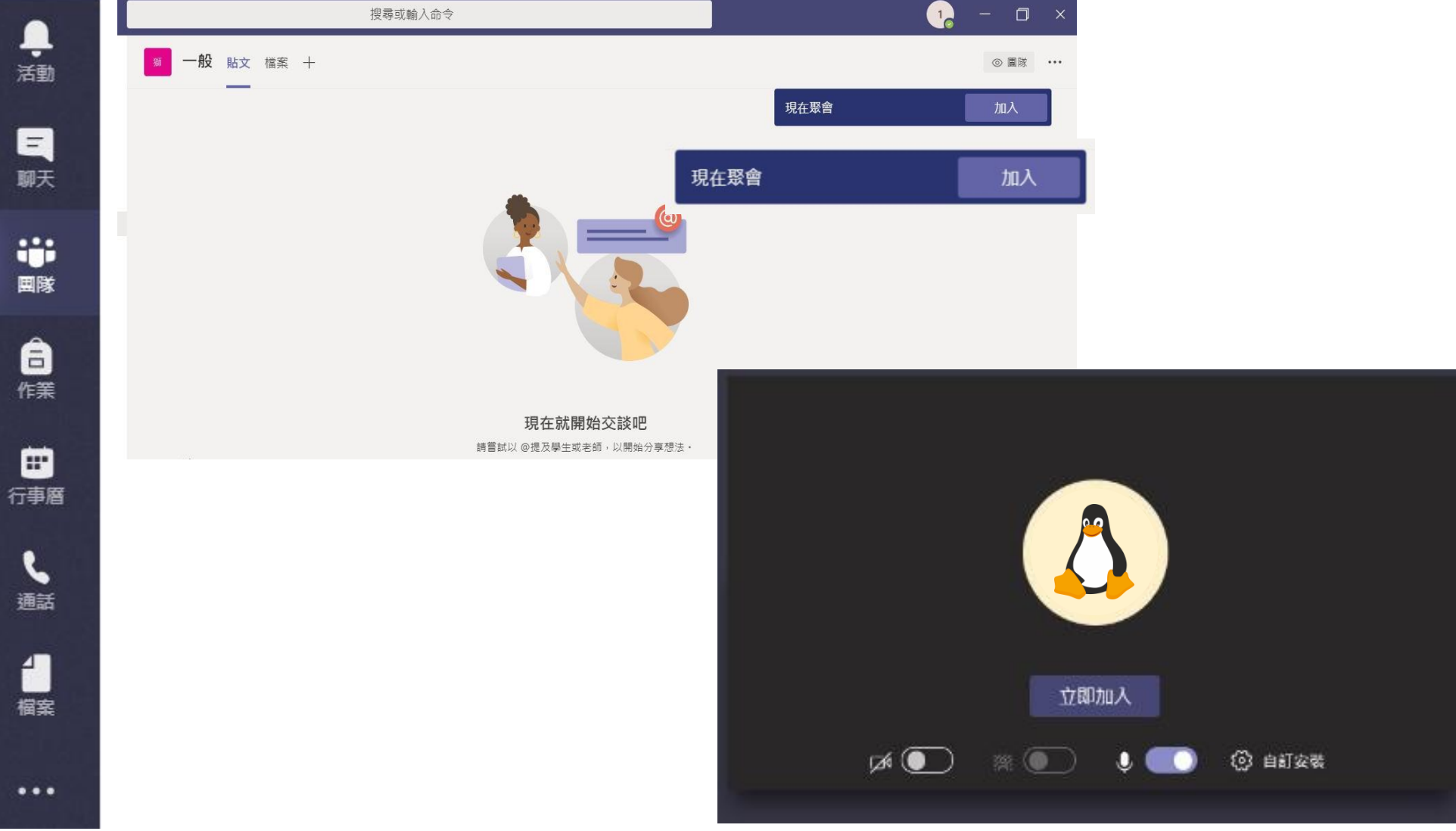

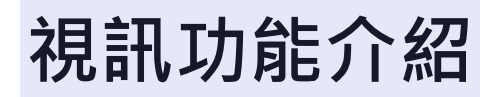

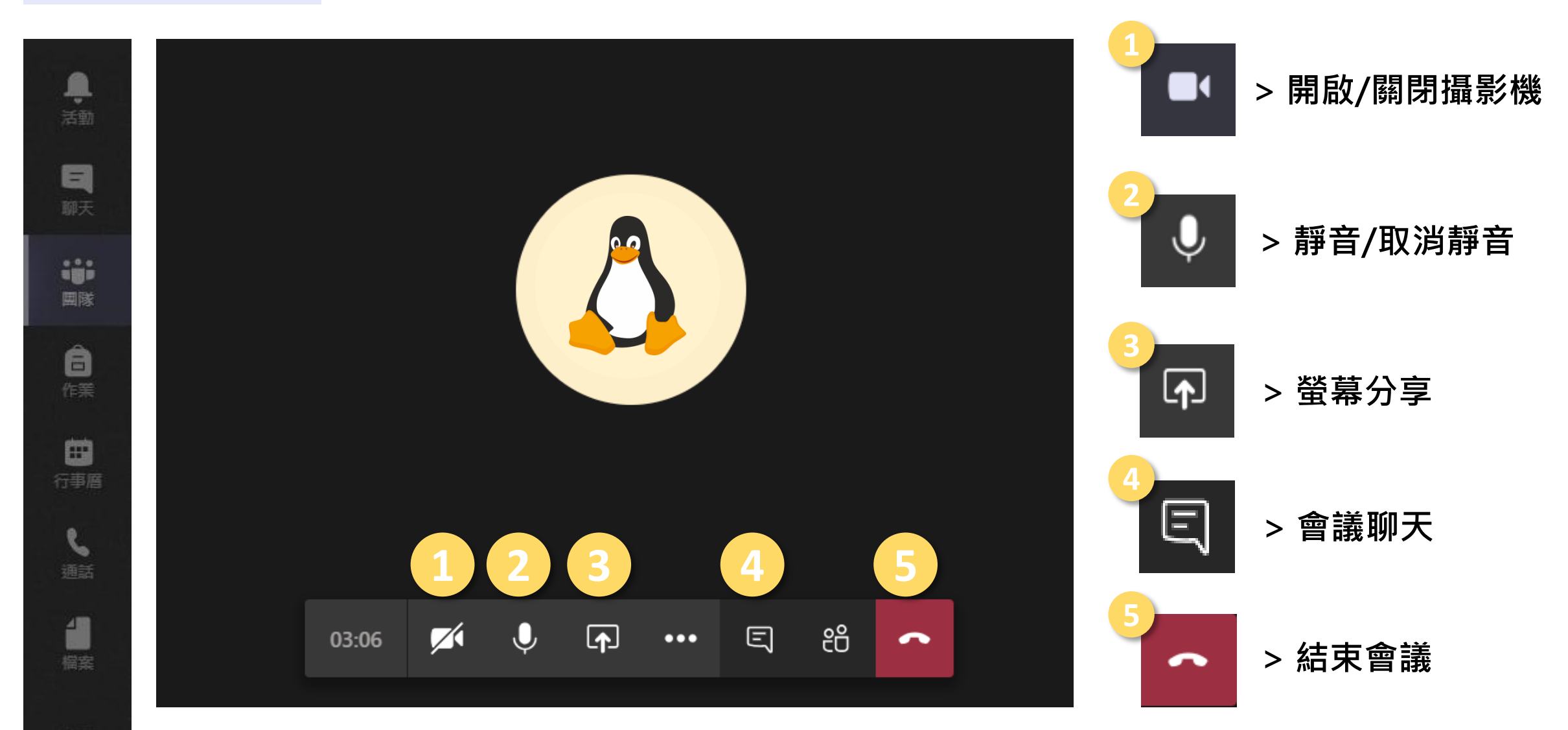

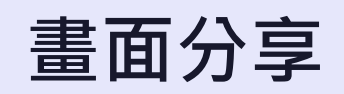

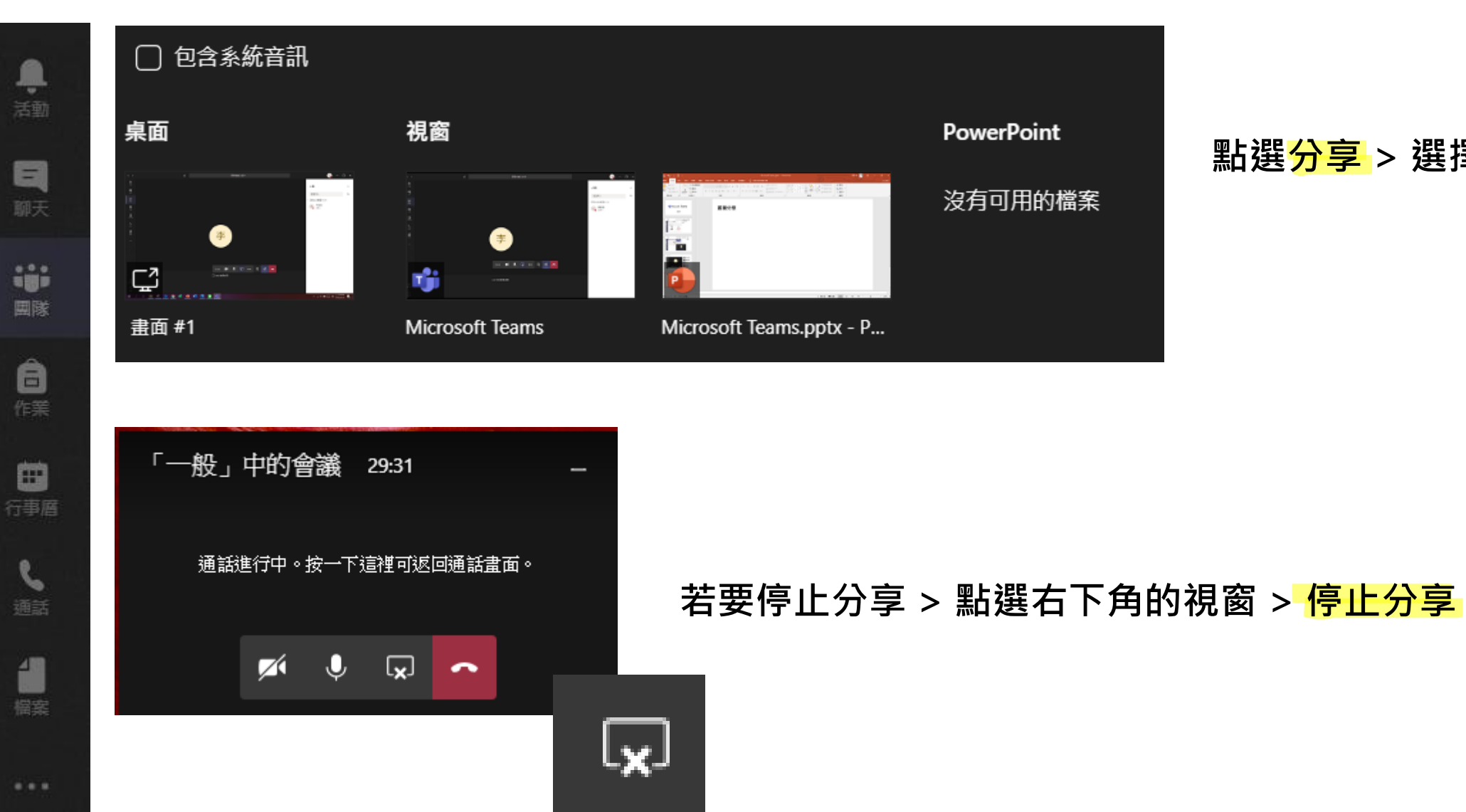

#### 點選<mark>分享</mark> > 選擇要分享的畫面

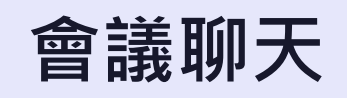

●

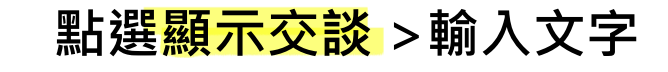

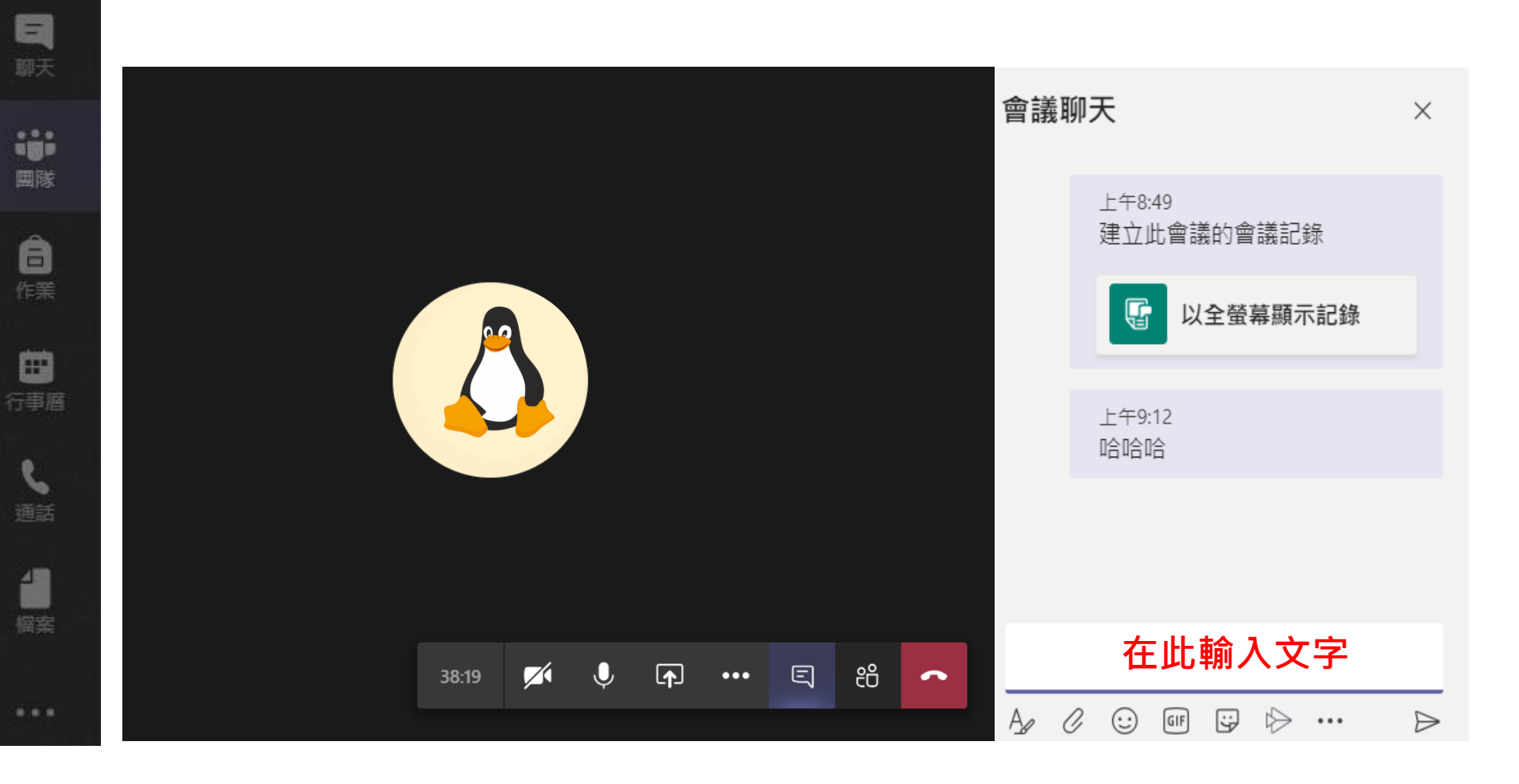